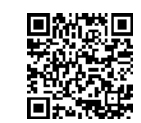

# **Cómo reportar cambios o enviar información a TennCare**

En esta hoja se explica cómo reportar cambios o enviarnos comprobantes o la información que necesitamos de usted.

## **Para reportar cambios**

- 1. Llame a TennCare Connect al en **855-259-0701.**
- 2. Use su cuenta en línea para TennCare Connect en **[https://tenncareconnect.tn.go](https://tenncareconnect.tn.gov/)v**
- 3. Use la app móvil TennCare Connect.

Después de que reporte un cambio, podríamos pedirle comprobante o más información. Asegúrese de conservar los originales para sus expedientes y solo envíenos una copia.

# **Para enviarnos información**

**Cuando nos envíe su copia (o copias) debe:**

- **Enviar ESTA hoja.** Incluye un código de barras que nos ayudará a saber que usted nos envió algo.
- **Y, escriba su nombre, su fecha de nacimiento y su número de caso** en cada hoja adicional que nos envíe.

### **Hay varias maneras de hacernos llegar esto. Soló tiene que escoger un método:**

1. Use su cuenta en línea e[n https://tenncareconnect.tn.gov](https://tenncareconnect.tn.gov/). Con TennCare Connect también puede ver la información de su caso, actualizar su expediente, renovar su cobertura cuando sea tiempo y leer sus cartas.

¿Aún no ha creado una cuenta en línea? Vaya [a https://tenncareconnect.tn.go](https://tenncareconnect.tn.gov/)v y haga clic en el botón Get Started (Comenzar). Después de crear una cuenta e iniciar una sesión, seleccione Link My Case (Vincular mi caso) en el menú de la parte superior. Tendrá que indicar su Número de Seguro Social (SSN) para vincular su caso con su cuenta de TennCare Connect. O puede indicar su Identificación de persona que se encuentra en esta carta junto a su nombre.

2. Use la app móvil TennCare Connect. Con la app puede tomar una fotografía de los archivos que necesitamos y enviárnosla directamente desde su teléfono. Con TennCare Connect también puede ver la información de su caso, actualizar su expediente y leer sus cartas.

¿Aún no la ha descargado? Vaya a la tienda de iTunes o Google Play y busque TennCare Connect. Después de instalar la app, cree una cuenta haciendo clic en el botón Get Started (Comenzar). Tendrá que indicar su Número de Seguro Social (SSN) para vincular su caso con su cuenta de TennCare Connect. O puede indicar su Identificación de persona que se encuentra en esta carta junto a su nombre.

3. Por fax: 855 - 315 - 0669

No se olvide de conservar la hoja que dice que su fax pasó.

Rev: 18Jun23

**¿Necesita ayuda especial? ¿Necesita reportar un cambio? ¿Tiene preguntas? Llámenos. TennCare Connect 855-259-0701 Estamos para ayudarle de lunes a viernes.**

#### **A018.2**

4. Por carta: TennCare Connect P.O. Box 305240 Nashville, TN 37230-5240